# UPGRADE OF GUI FOR LINAC CONTROL

### **Tadahiro OONUMA and Yoshinobu SHIBASAKI**

**Laboratory of Nuclear Science, Tohoku University**

## **ABSTRACT**

**We are now upgrading GUI (Graphical User Interface) of the control system at Tohoku Linac. This system uses Personal Computer (DECpc466D2LP-66MHz) and Visual Basic which makes coding GUI easy and simple. The first results of this system are presented.**

#### 加速器制御用**GUI**の更新

1. はじめに

東北大学**300MeV**リニアックは、電子リニアック とパルスビームストレッチヤーの制御の充実を図 るため、制御系の改造を行なってきた。その間幾 度となくマン·マシン·インターフェースの構 築、改造を重ねてきた。 これまでのマン • マシ **•** ィンターフヱース部分の構築方法として、 **VAX**を使った**VMS**上での**C**言語によるプログラミ ングが主であった。 しかし近年、パーソナルコン ピュータ (以下PCとする)の性能の向上、発展が めざましく、ワークステーションに代

わる存在になってきた。またそれに伴 **GUI**の開発環境の向上により、以前 の言語依存の開発環境からダラフィ力 ルなプログラミング環境に変わりつつ ある。今回の加速器制御用**GUI**プログ ラムの開発は、従来のリニアなプログ ラミングスタイルに変わり **Windows** プログラ ミン グ。モデルによる開発を すすめているので、その概要と計画、 テスト結果について以下に報告する。

2. 更新の必要性 (第1図参照) 東北大学**300MeV**リニアックの制御用 **GUI**プログラムは、これまで**VAX-C** 語を使いプログラミングしてきた。そ のために様々な面で問題が生じてき

た。 1 つはプログラム開発の困難さと作業性の悪さ である。結局**C**言語で 1 行づつコーディングをし、 また**GUI**用のツ ル等が我々の**VAX**には用意されて いない状況のため、丸を描く、線を引くにしても1 つ1つ座標設定をして、その作業の積み重ねで全体 を描画するという方法をとってきた。 またこのよう なプログラミング方法では、後々に問題がでてくる 可能性がある。それは、メンテナンスの困難さとブ ログラム拡張の難しさにある。1行1行コーディン

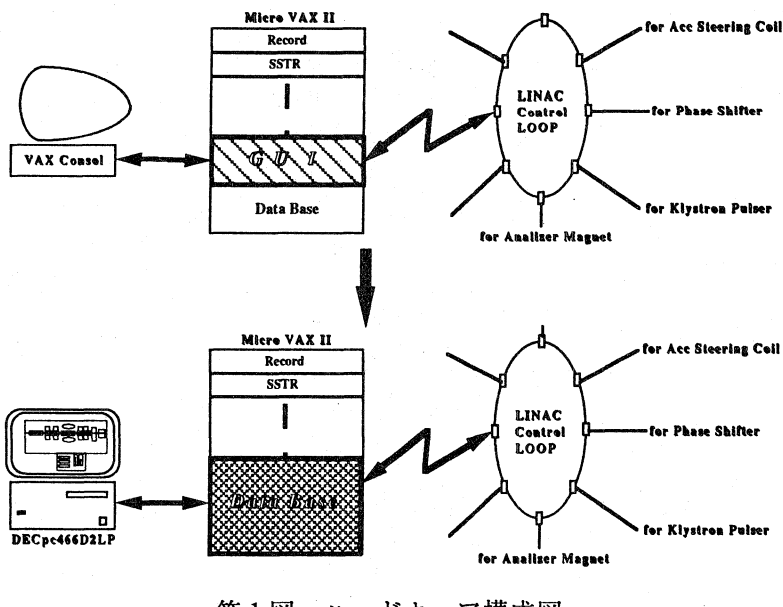

第1図 ハードウェア構成図

 $-340-$ 

グされているリニアなブログラムは、作った者にし か理解できない面がある。またプログラムの変更、 追加作業を行う場合に、現在使用している部分を壊 さないように組み替える作業も困難を極める。そこ で今回の新システムでは、このような問題点をクリ アしながら、更に使い勝手の良いシステムにしてい かなければならない。そこで我々は**VAX**上の現在の 環境でのプログラミングはすでに限界であると判断 し、今後は**VAX GUI**部分を頼らず、最近性能も向 上し、かつ安価に入手可能な**PC**に着目し、**VAX** 加速器制御用デ一夕ベース•プログラムに**PC GUI** プログラムを接続する方法を採用することにした。 また作業を進めていく上で**PC**を使うことで有利な点 が幾つかあることが解かり、それが現在の問題点を 解決する手段であるということも解かった。その1 つに**GUI**構築ツールが整っていることが言える。そ れによって複雑なプログラミング作業を簡素化し、 後のメンテナンスを容易にすることができる。

#### **3 .** 新システムの基本理念

新しい**GUI**ブログラムを構築するにあたり我々が 確認した事項は、 1 つは直感的に、かつ視覚的に ユーザーが判断できる制御用画面を構築することで ある。今までの制御用画面は、我々の**VAX**環境から いっていたしかたないのではあるが、 マン・マシ ン • インターフヱースという部分では多少貧弱で あった。それというのも**VAX GUI**用ツールが用意 されていなかったため、極め細かに作画することが できず、結局文字でのみしかユーザーに伝える手段 がなかった。今回**PC**を使うことで機動性もよく、 **GUI**構築用ソフトウヱアもいろいろ用意されている ので直感的、視覚的な制御画面を容易に構築するこ とができる。 **2** つ目に**GUI**画面をユーザーが各自、 自由にカスタマイズできるよう作るということであ る 。 こ れ は **W i n d o w s** が 持 っ て い る 機 能 に **DDE(Dynamic Data Exchange)**および**OLE(Object Linking and Embedding)**という複数のアプリケーシヨ ンを結び付け、自由に切り貼りできる機能を利用す ることである。この機能を利用して各ユーザーが、 自分なりの使い勝手の良い制御画面に変更、更新す ることができる。これらの機能を利用する考え方の 応用で、表計算ソフトウェアを使い各機器のデ一夕 を管理することも考えた。このやり方として表計算 ソフトウエアと**GUI**プログラムをあらかじめリンク

し、機器設定値に変化があった場合に、 自動的にそ のデータを表計算ソフトウェアに入力する。 また全 ての機器を一括設定する場合等、プリセット時には この表計算ソフトウェアのテーブルを利用し機器を 設定できるようプログラミングする。このように今 回我々が構築する**GUI**プログラムの基本として、市 販のソフトウェアを組み込み、 リンクすることに よってプログラムを簡素化し、標準化することと、 作成者以外の者がメンテナンスを行なっても、解か りやすいプログラムを構築するようということを目 指し開発に取り組んだ。

**4 .** 問 題 点 と そ の 対 策 (第 **2** 図、第 **3** 図、 リスト 1 、リスト2 参照)

従来のリニアなプログラミングスタイルを捨て、グ ラフィカルなプログラミングを構築するために、 我々が選択した**GUI**開発用ソフトウヱアに今回は **Visual Basic**を採用した。このソフトウヱアは本格的 **Windows**アプリケーシヨンを、短時間で簡単に作 ることを可能にする新しい開発環境である。 またこ のソフトウヱアは**GUI**環境と**Basic**言語を組み合わせ たものであり、標準的なリニアなプログラミングス タイルではなく、イベント駆動型の**Windows**プログ ラミング **•** モデルを採用している点で、我々はこの ソフトウヱアを選択し、開発にとりかかった。開発 作業の中で種々の問題点があったので、その対策方 法と合わせて紹介する。 1 っは細部の描画が困難で あったことである。 これは**Visual Basic**のみの単一の ソフトウヱアでは表現できない細かな描画を作りた い場合である。これには他のソフトウェアを最大限 利用することで解決した。例えば**Visual Basic**のオブ シヨンを使っても表現できない絵には**Borland C++ Workshop**機能を使い**Icon Bitmap**絵をリンクして 表現した。 また**Basic**言語という欠点から速度の問 題もある。表現する絵の数が多くなればなるほどプ ログラムのロード時間を費やすことになる。 これは 今後同じ**Visual GUI**開発用ソフトウェアである**Visual C**++に移行する計画によってこの問題点はクリ アしていきたい。

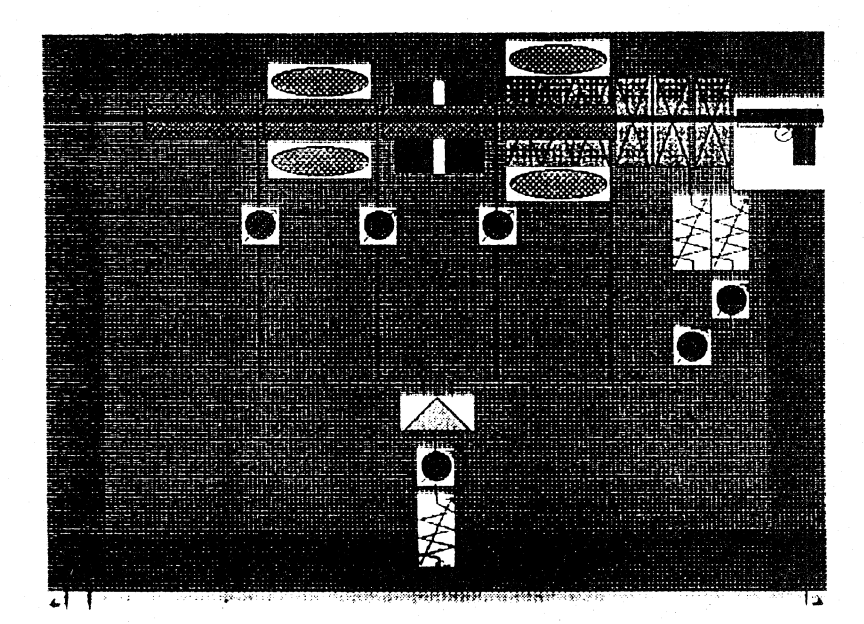

**2 Visual Basic**で作成したフォーム**1 (**加速管**A**部周辺構成表不**)**

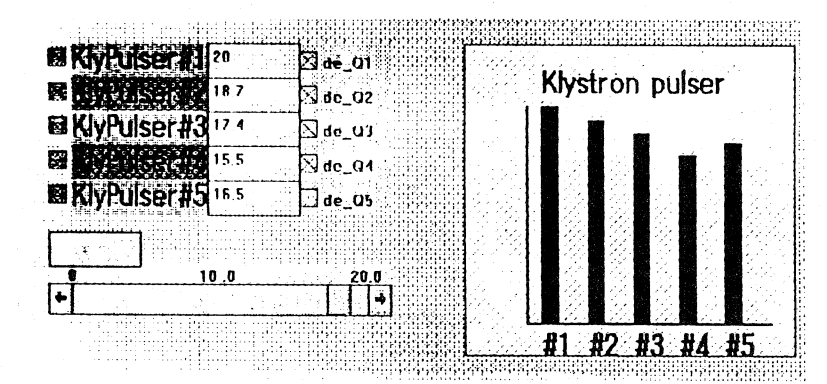

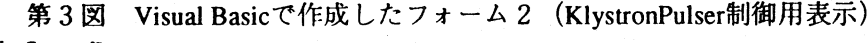

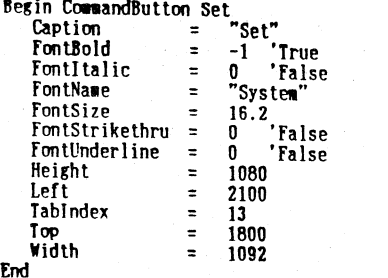

リスト 1 才ブジェクト **•** プロパティ リス

#### **5** . まとめ

今回の報告は、開発途中のテストブログラムにつ いてのみの報告にとどまった。開発作業に携わって 感じたことは、 グラフィック画面を作る効率、ブロ グラミングする効率などの作業効率が大変すぐれて いる点であり、それが作業時間の短縮につながり、 また後々のメンテナンス、拡張、変更の容易さにつ ながると感じた。過去の経験で、我々の**VAX**により

' Click event procedure for number keys (0-9).<br>' Appends new number to the number in the display.

Sub Number\_Click (Index As Integer)<br>If LastInput <> "NUMS" Then<br>ReadOut = "." DecimalFlag = False End If If DeciaalFlag Then Readout = Readout + Nimber(Index). Caption

リスト**2 Visual Basic**ブログラムリスト

表現する絵を作るのに1 箇月費やして作られた画面 が、今回のテストでは、同じ画面を作る作業に、**PC + Visual Basic**を使うことで**1** 週間程度でほぼ完成し た。 このことからいっても**Windows+ Visual GUI** 開発ソフトウェアによるマン・マシン・インター フェース• ブログラムの構築はおおいに有効である ということが言える。またこれらの構築環境は、加 速器制御用の**GUI**ブログラムにも応用できると考え **o**